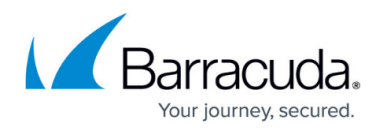

## **FIREWALL Tab**

<https://campus.barracuda.com/doc/96026505/>

The following article explains all features located under the Barracuda Firewall Admin FIREWALL tab. The FIREWALL tab provides an overview of all rule-specific configuration details and offers a range of configuration options that are important for the proper functioning of a Barracuda CloudGen Firewall. To access this section, click the FIREWALL tab in the box tabs bar on top of the screen.

## **FIREWALL Tab Sections**

The following pages are accessible by clicking the icons under the **FIREWALL** tab:

- **[Monitor](http://campus.barracuda.com/doc/96026515/)** The **Monitor** page lets you access real-time information about firewall live traffic and provides the Application Control 2.0 Monitor for application statistics.
- **[Live](http://campus.barracuda.com/doc/96026506/)** On the **Live** page, you can view real-time information for the traffic that passes through the Barracuda CloudGen Firewall and manage traffic sessions.
- **[History](http://campus.barracuda.com/doc/96026507/)** The **History** page displays the firewall history and lets you configure filter settings according to your requirements.
- **[Threat Scan](http://campus.barracuda.com/doc/96026510/)** The **Threat Scan** page displays threats that are detected by the IPS engine and Virus Scanner.
- **[ATP](http://campus.barracuda.com/doc/96026517/)** The **ATP** page displays the files that are scanned and blocked by the scan engine and provides scanning options.
- **[Audit Log](http://campus.barracuda.com/doc/96026508/)** With the Firewall Audit Log service configured, the **Audit Log** page displays collected Firewall Audit data.
- **[Shaping](http://campus.barracuda.com/doc/96026512/)** The **Shaping** page lets you access the traffic shaping configuration and displays real-time traffic shaping information for physical interfaces or VPN transports.
- **[Users](http://campus.barracuda.com/doc/96026511/)** The **Users** page provides information about users that are connected on the Barracuda CloudGen Firewall.
- **[Dynamic](http://campus.barracuda.com/doc/96026513/)** The **Dynamic** page provides information about dynamic processes within the firewall rule set.
- **[Host and Forwarding Rules](http://campus.barracuda.com/doc/96026509/)** The **Host Rules** and **Forwarding Rules** pages provide readonly access to the Host and Forwarding rule sets of the Barracuda CloudGen Firewall.

## Barracuda CloudGen Firewall

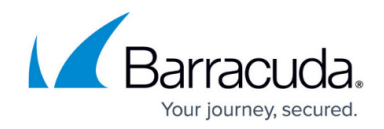

© Barracuda Networks Inc., 2024 The information contained within this document is confidential and proprietary to Barracuda Networks Inc. No portion of this document may be copied, distributed, publicized or used for other than internal documentary purposes without the written consent of an official representative of Barracuda Networks Inc. All specifications are subject to change without notice. Barracuda Networks Inc. assumes no responsibility for any inaccuracies in this document. Barracuda Networks Inc. reserves the right to change, modify, transfer, or otherwise revise this publication without notice.